bitget交易所APP下载(正规v1.3.3版本)方法

Andriod 系统安装教程

1、登录官网,点击 "Android" 安装包,下载完成后按照系统引导安装即可。

2、当您在安装或使用过程中遇到任何问题,请点击"帮助"联系客服。

iOS系统安装教程

1、准备一个非限制国家或地区 (美国、中国香港等)的 Apple ID, 在 App Store 切换 Apple ID。

2、打开 App Store

应用,点击右上角的头像,退出登录,使用美国或香港地区的 Apple ID 登录。(如果提示"无法登录",可能是您近期切换账号过于频繁。您可以更换 ID 或者几小时后重试。如果 ID 被锁定,则需要进行验证或更换 ID 后再试。)

 3、登录成功后,会自动跳转至 ID 对应地区的 App Store。在 App Store 中搜索"Bitget",点击"GET"即可开始安装。

4、回到桌面即可看到 Bitget App 已安装成功。

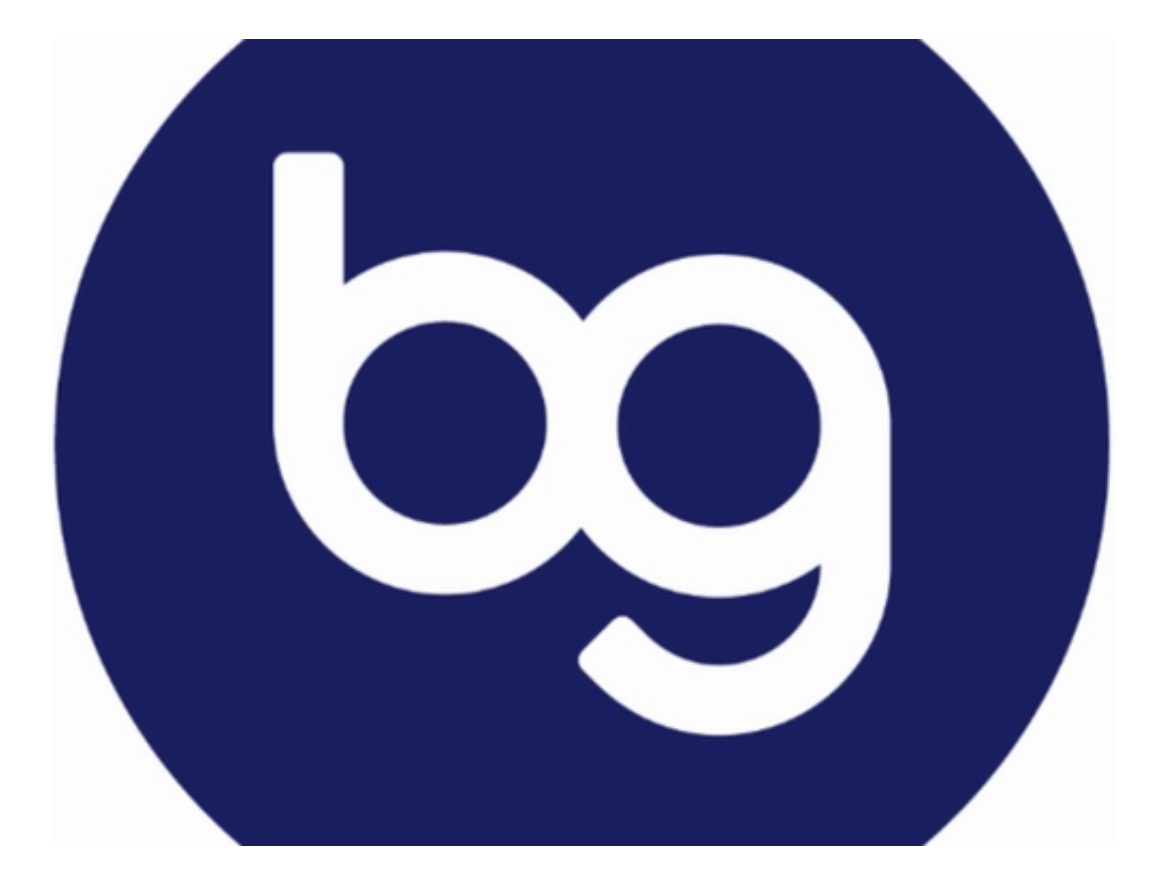

bitget交易所APP打不开的解决办法

检查网络连接

Bitget

APP需要联网才能正常运行,如果网络连接不稳定或者断开,就会导致Bitget APP 打不开。因此,用户需要检查自己的网络连接是否正常。以下是一些检查网络连接 的方法:

 (1)检查Wi-Fi连接:用户需要检查自己的Wi-Fi连接是否正常,如果Wi-Fi连接不稳定,可以尝试重新连接或者更换其他Wi-Fi网络。

 (2)检查移动数据连接:如果用户使用的是移动数据连接,需要检查自己的移动 数据连接是否正常,如果移动数据连接不稳定,可以尝试重新连接或者更换其他移 动数据网络。

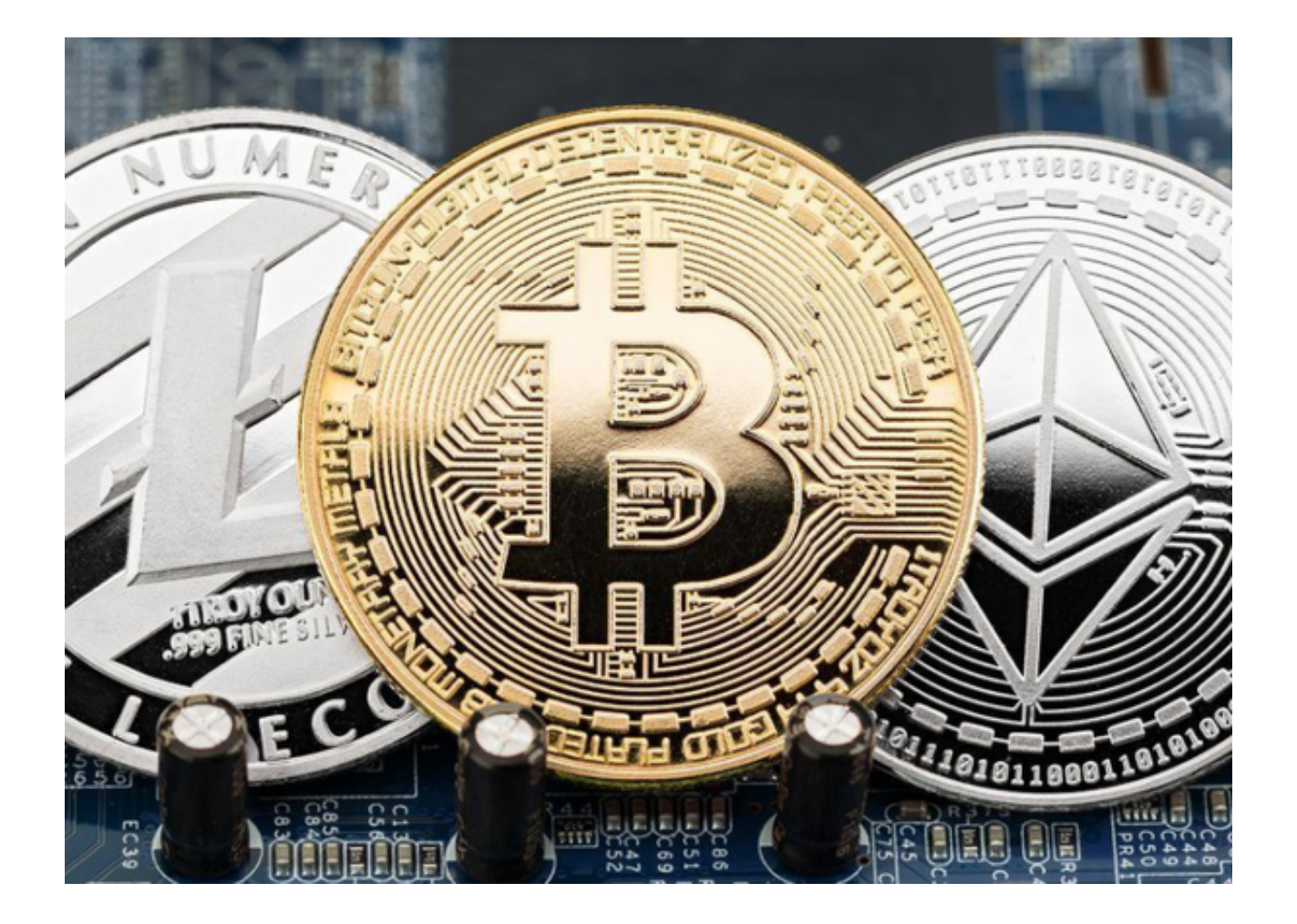

清除缓存和数据

如果Bitget

APP长时间未使用,可能会导致缓存和数据积累过多,从而导致Bitget APP打不开。因此,用户可以尝试清除Bitget APP的缓存和数据。以下是一些清除缓存和数据的方法:

 (1)在手机设置中找到Bitget APP, 选择"存储"或"应用信息", 然后选择"清除缓存"和"清除数据"。

(2)在Bitget APP中选择"我的"-"设置"-"清除缓存"和"清除数据"。

更新Bitget APP

 如果用户使用的是旧版本的Bitget APP,可能会导致Bitget APP打不开。因此,用户需要及时更新Bitget APP。以下是一些更新Bitget APP的方法:

(1) 在应用商店中搜索Bitget APP, 然后选择"更新"按钮进行更新。

(2)在Bitget官方网站上下载最新版本的Bitget APP,然后安装。

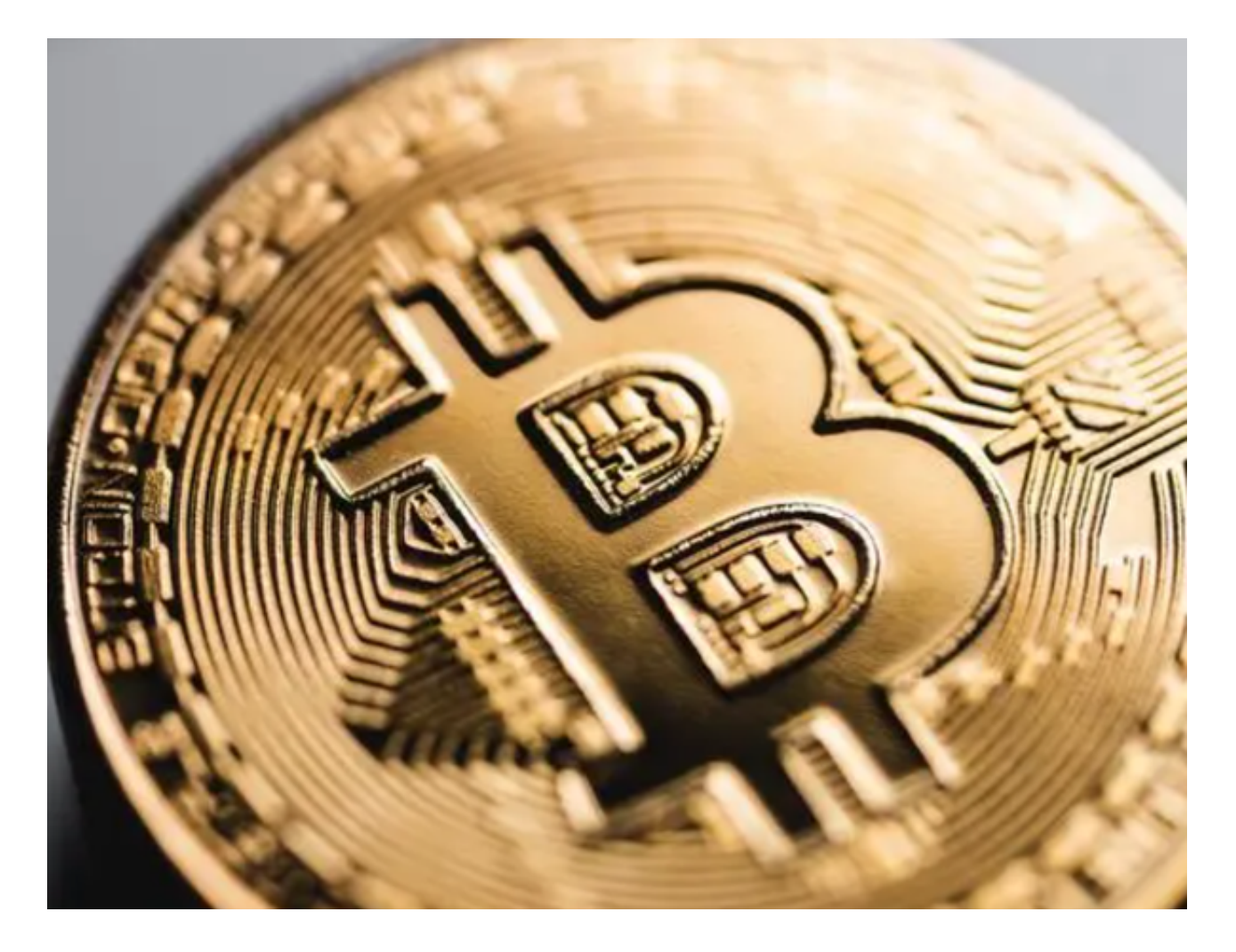

bitget交易所APP下载(正规v1.3.3版本)方法分享到这里就结束了!